# **Edge und Internet Explorer Teamwork**

Windows 10 bringt mit Edge einen schnellen Browser. Internet Explorer ist weiterhin installiert und öffnet die aktuelle Seite über das Menü (drei Punkte rechts oben), «Weitere Tools» und den Befehl «Mit Internet Explorer öffnen».

# **Was kann Edge was andere Browser (noch) nicht können**

Was Edge Neues kann, präsentiert der Browser gleich beim ersten Start selber. Neuigkeiten sind die Seiten-Vorschau für alle Register, das Merken von Registerkarten für später, «Ohne Ablenkungen lesen», «Vorlesen» und «Notizen auf Webseiten» stechen wohl am meisten hervor.

### **Ohne Ablenkungen lesen und störungsfrei drucken**

«Ohne Ablenkung lesen» meint ohne Werbung und ohne Hyperlinks. Öffnen Sie die Internetseite einer Zeitung und achten Sie ob das **Buch-Symbol oben rechts** in der Leiste sich bewegt und schwarz wird.

Falls ja, dann klicken Sie darauf und geniessen die Leseansicht mit cremefarbenem Hintergrund. Doppelklicken Sie auf ein Wort im Text und lernen mehr zu dessen Bedeutung.

Beachten Sie auch die Auswahl «Störungsfreies Drucken» im Druckdialog.

#### **Vorschau der Seite**

Entweder auf den Register-Tab zeigen oder Vorschau dauern einschalten

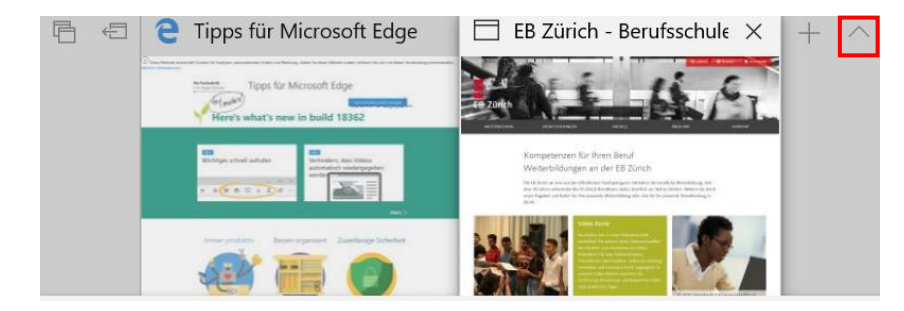

### **Recherche unterbrechen und Seiten für später aufheben**

Sie wollen mit der Recherche später weiterfahren und doch nicht alle geöffneten Tabs als Favoriten speichern. Dann hilft «Diese Tabs für später speichern» oben links. Die so gespeicherten Tabs stellen Sie über das Symbol links davon wieder her.

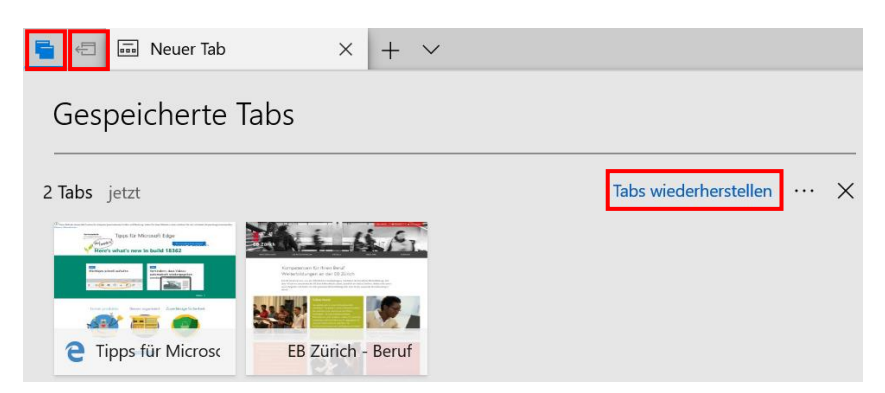

**Internet Explorer öffnet die Seite**

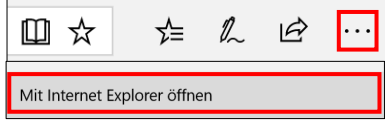

# **Tipps zu Microsoft Edge**

microsoftedgetips.microsoft.com oder im «Tipps» App.

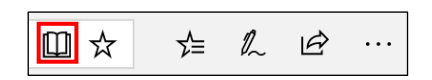

#### **Notizen auf Webseiten speichern oder per E-Mail teilen**

Klicken Sie auf das Stift-Symbol und nutzen auf der nun eingefärbten Leiste die Werkzeuge zum Schreiben, Hervorheben, Radieren, Kommentieren und Ausschneiden von Web-Inhalten. Speichern oder teilen Sie die Seite mit Anderen per E-Mail, Twitter etc. oder der OneNote (Store-App).

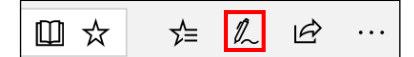

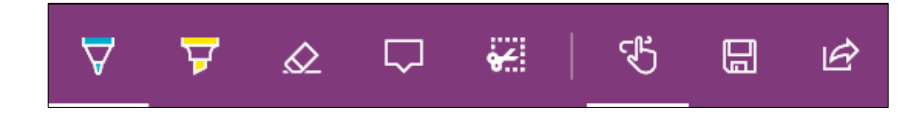

# **Was kann Internet Explorer was andere Browser und Edge nicht so gut können?**

**Genau drucken was markiert ist,** scheinen alle Browser irgendwie zu beherrschen. Doch nur der Internet-Explorer bietet eine Druckvorschau mit prozentualer Grössenanpassung und anpassbaren Seitenrändern. Wichtig ist dabei die Einstellung «Wie auf dem Bildschirm ausgewählt».

Per Zahnrad über Drucken zur Druckvorschau… **Wie auf dem Bildschirm ausgewählt**

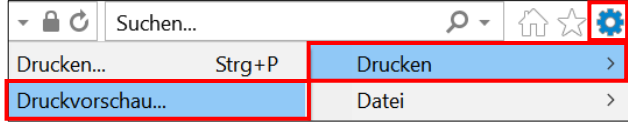

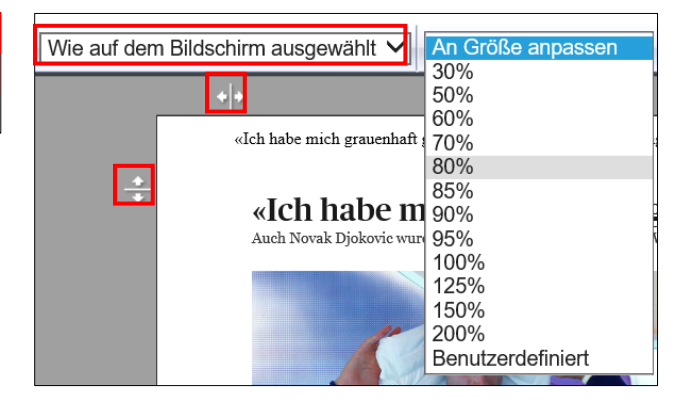

**Exercise**<br>EB Zürich